## **HSK Registration flowchart**

## **Tips:**

If you have already used the online registration system, please directly enter your user name and password to login in and register for the test.

If not, please first register as a user.

## **1. If you have an account**

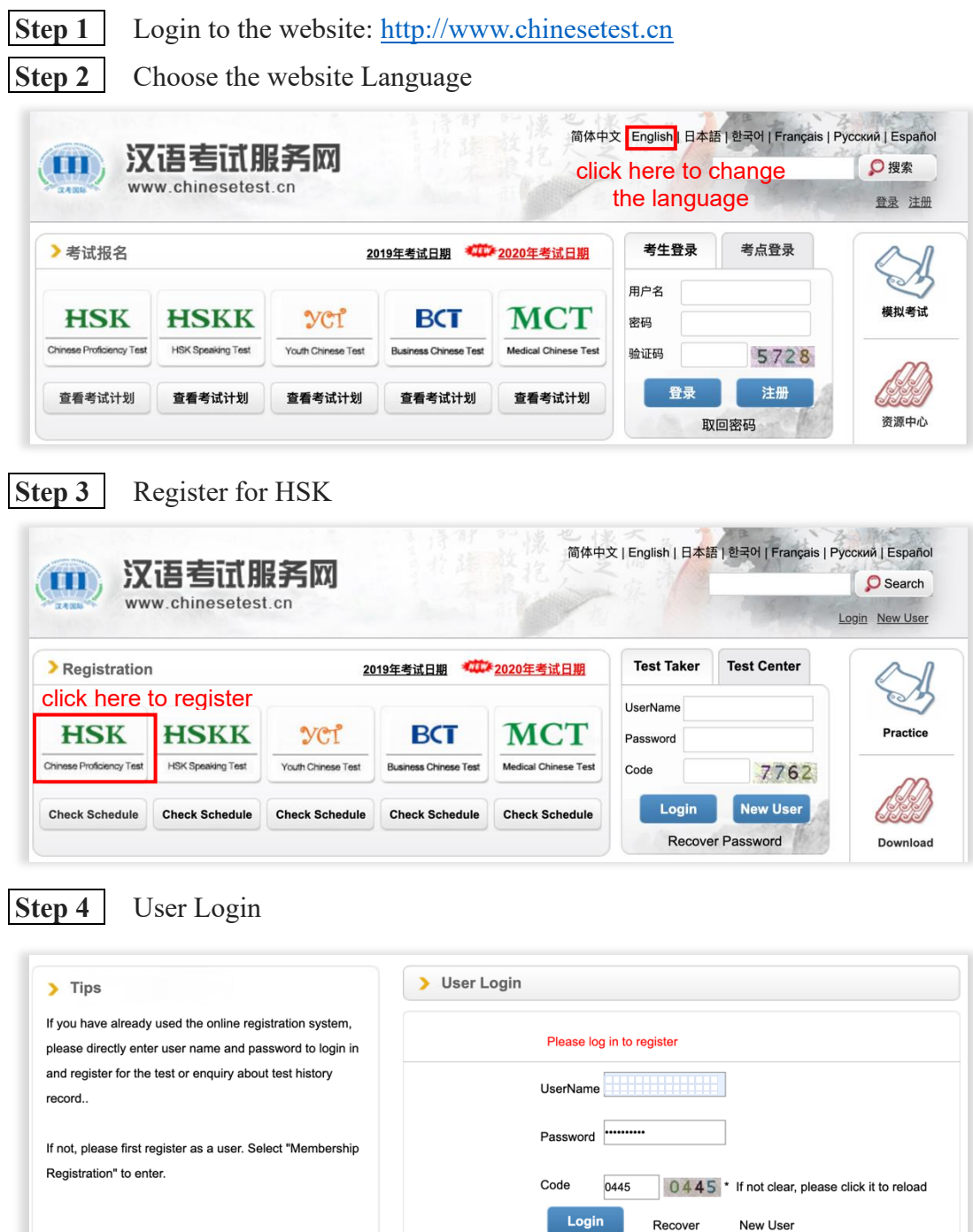

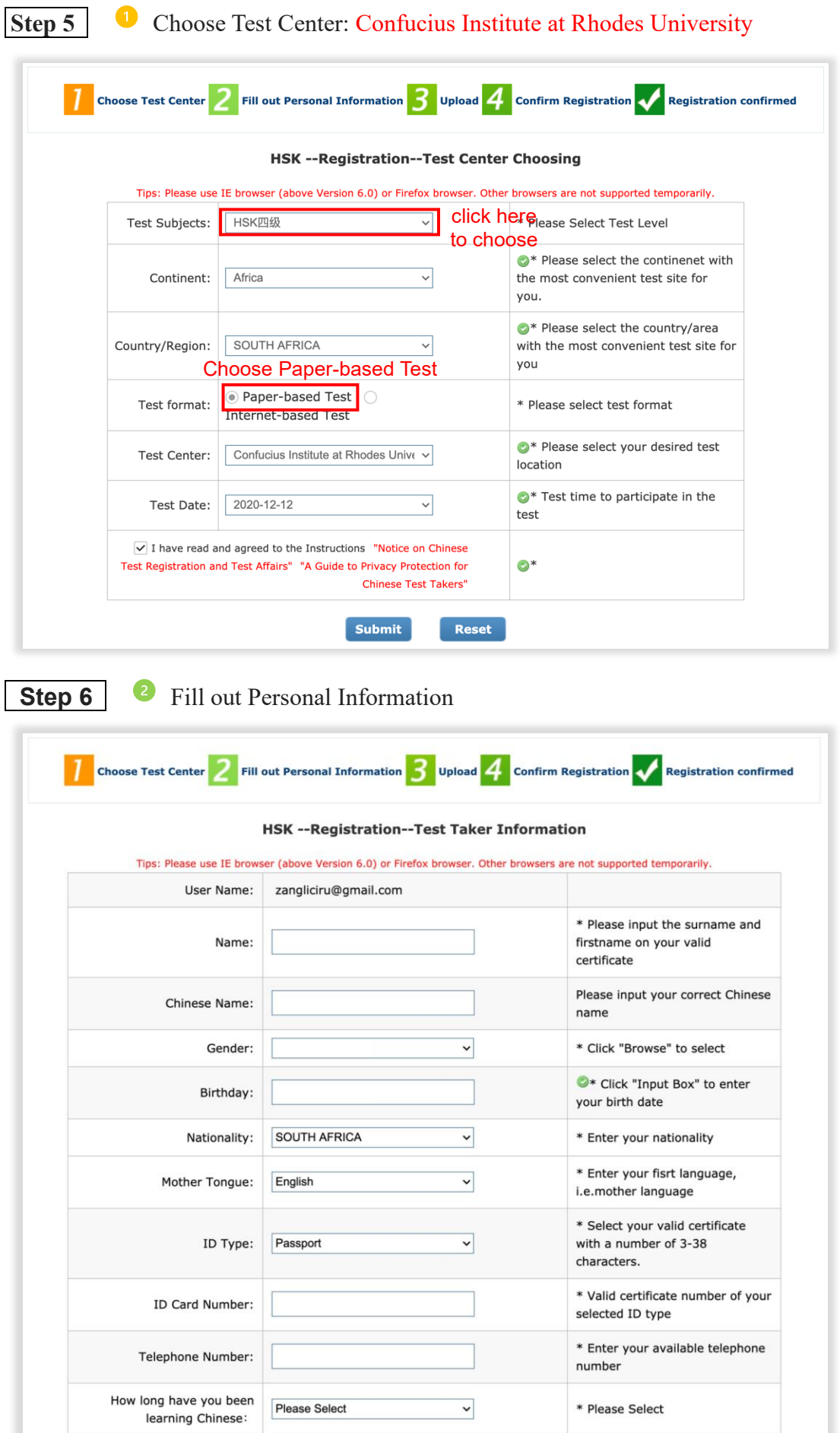

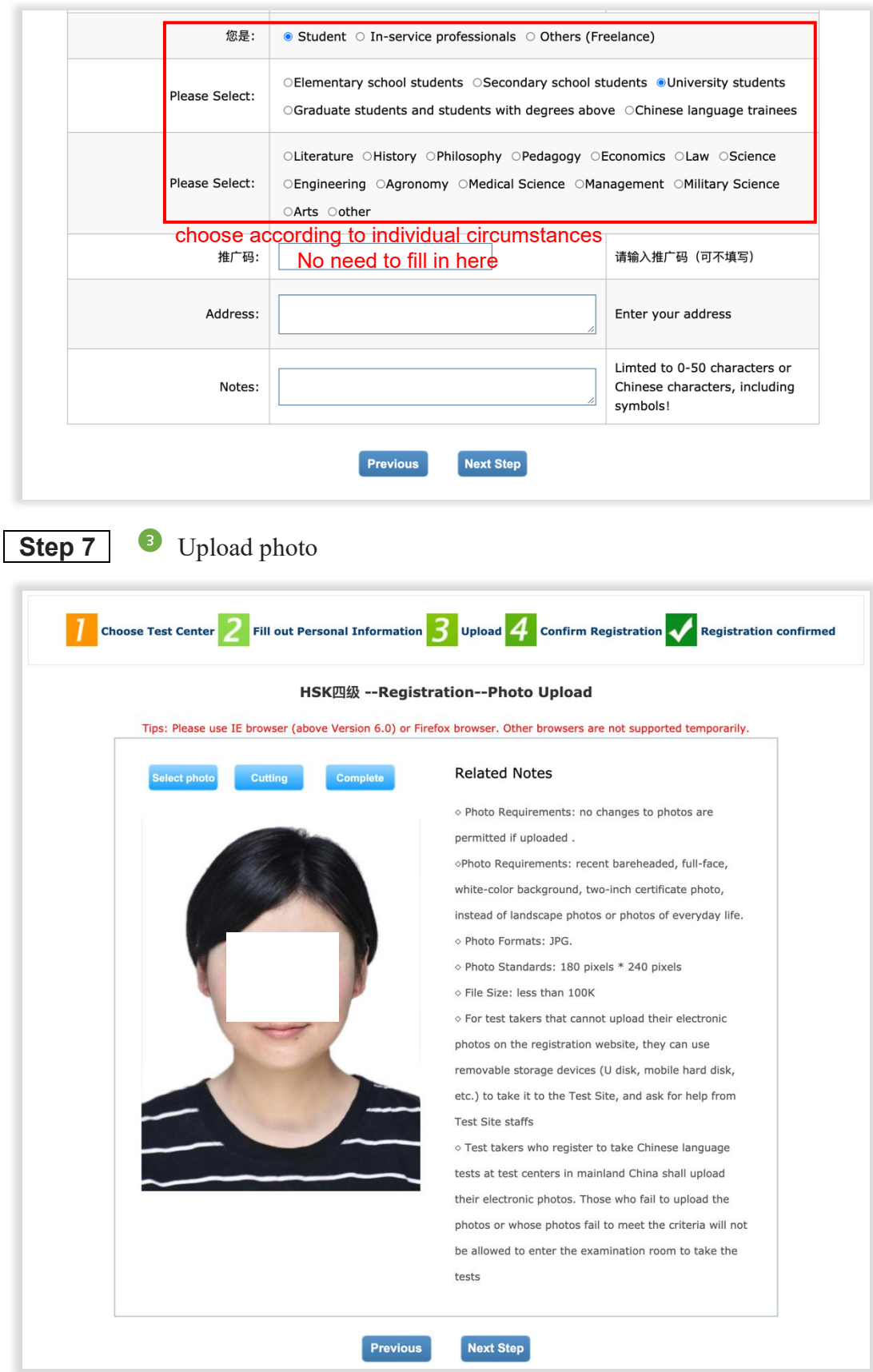

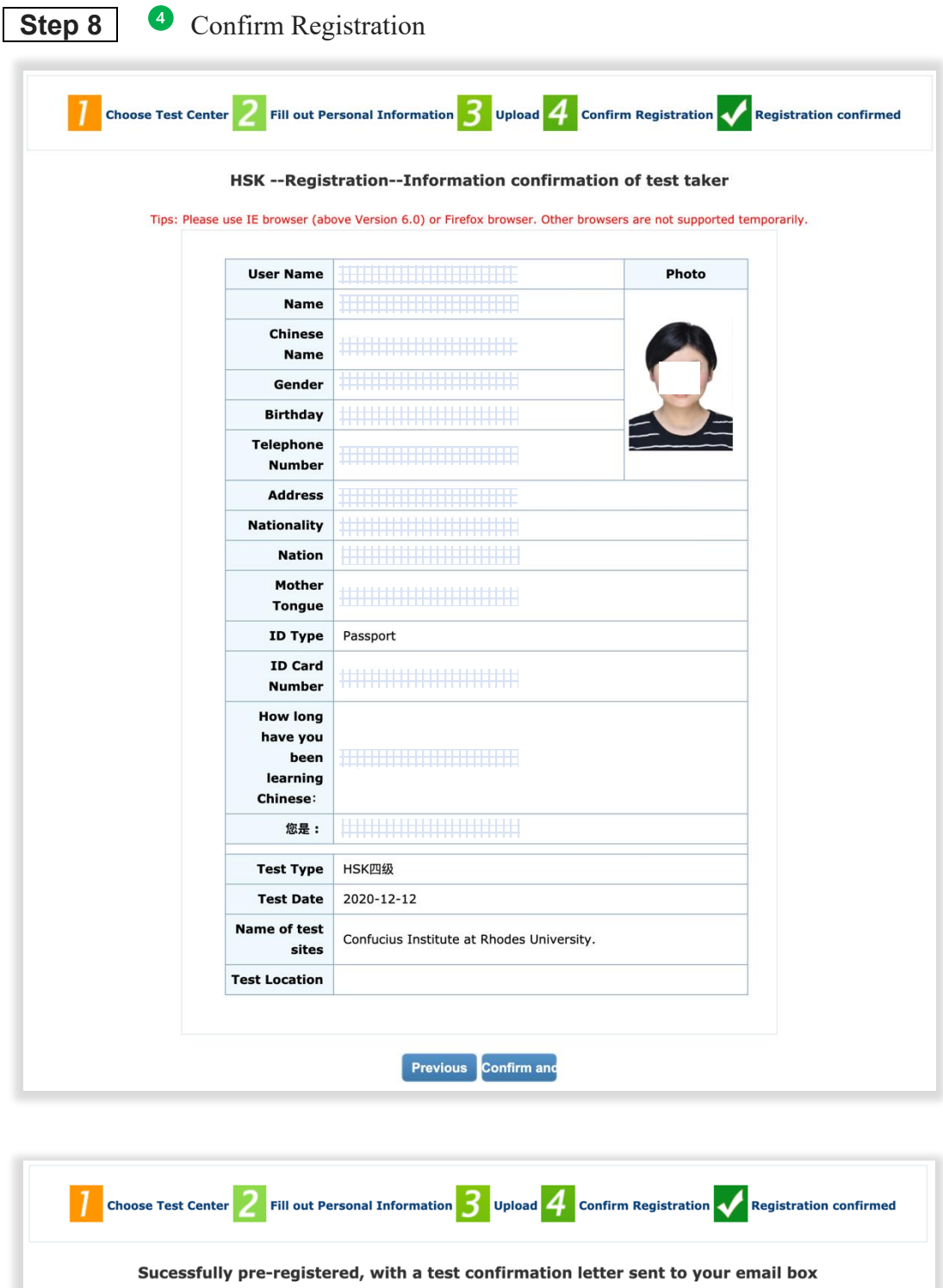

1. Please pay thetestfee at Confucius Institute at Rhodes University. before 2020-11-27 or contact the test center for the payment information. If notestfee is received by the Center after the deadline, your test reservation will be automatically cancelled. Onceyou've successfully paid the fee, the test cannot be cancelled.

2. Please carefully check to ensure your information is true and correct. If any information is foundincorrect and the testfeehas not been paid yet, please log into the Personal Information Center to update your personal information; if the fee has been paid, please contact the test center to confirm your registration information.

3. Your admission ticket will be ready on Monday of the testing week, and can be found and printed in your personal information center.

Enter Personal Information Center Return to Home

## **2. If it is your first time registering as a user.**

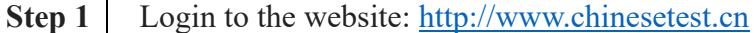

**Step 2** Choose the website Language

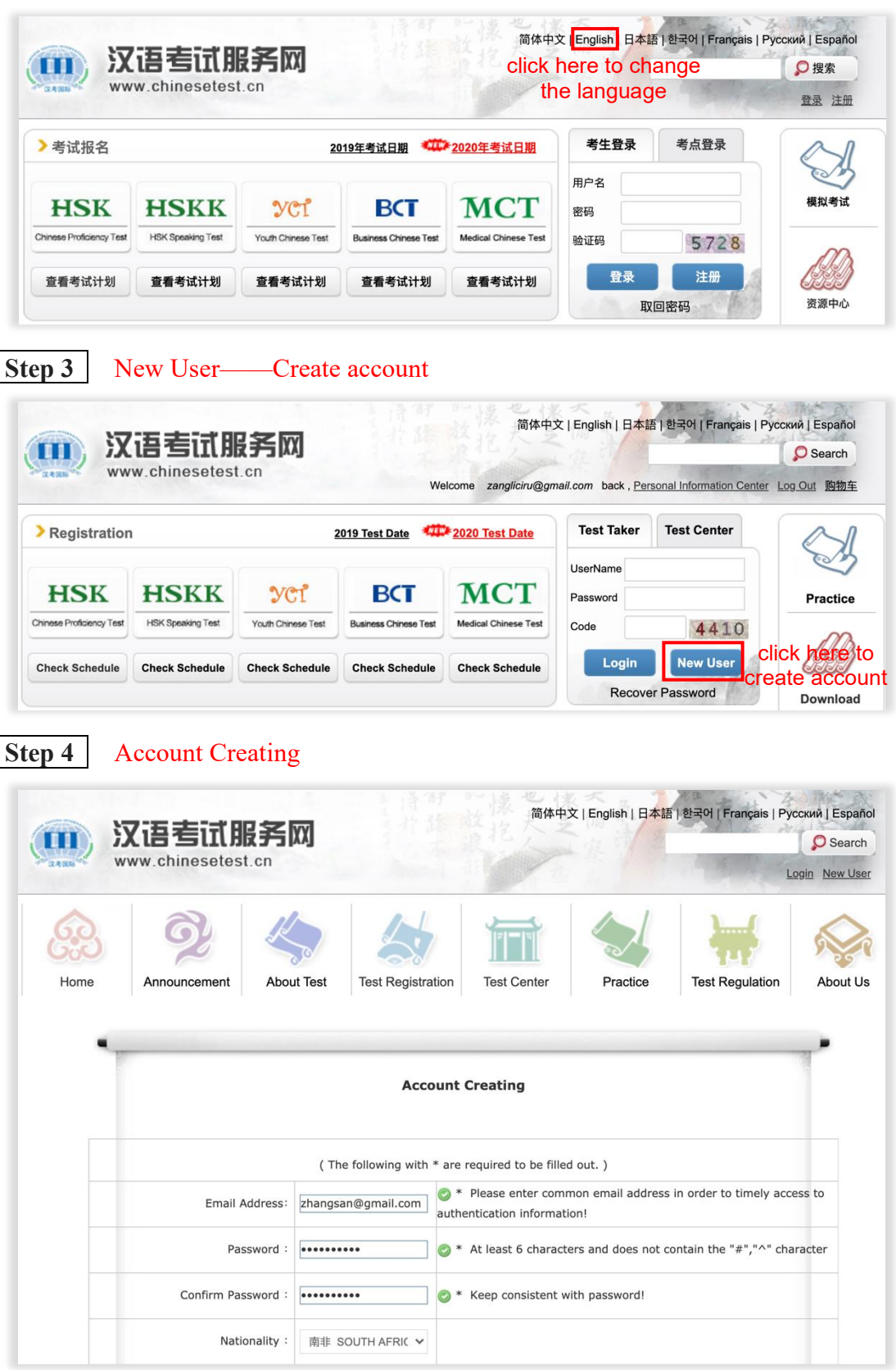

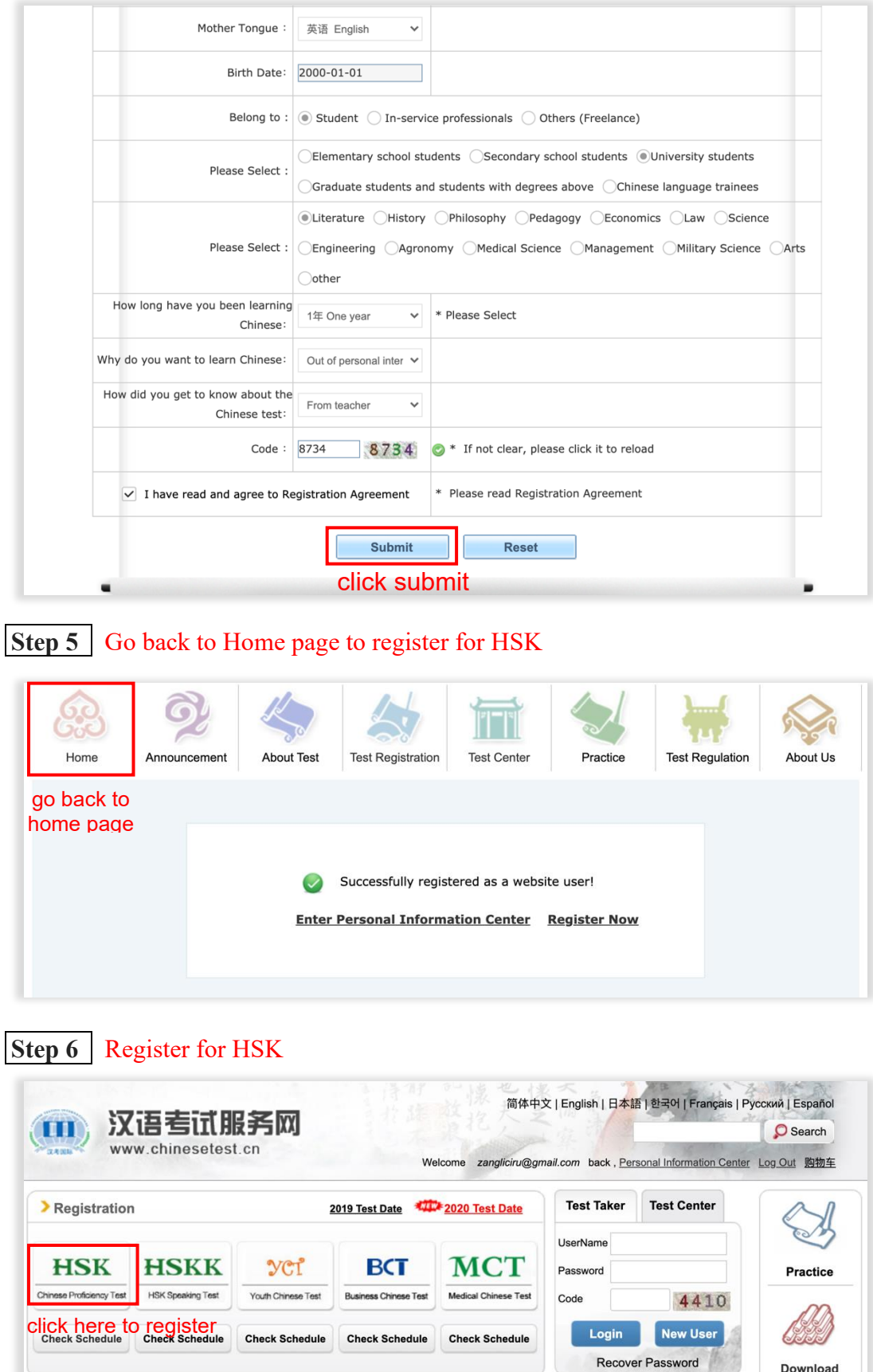

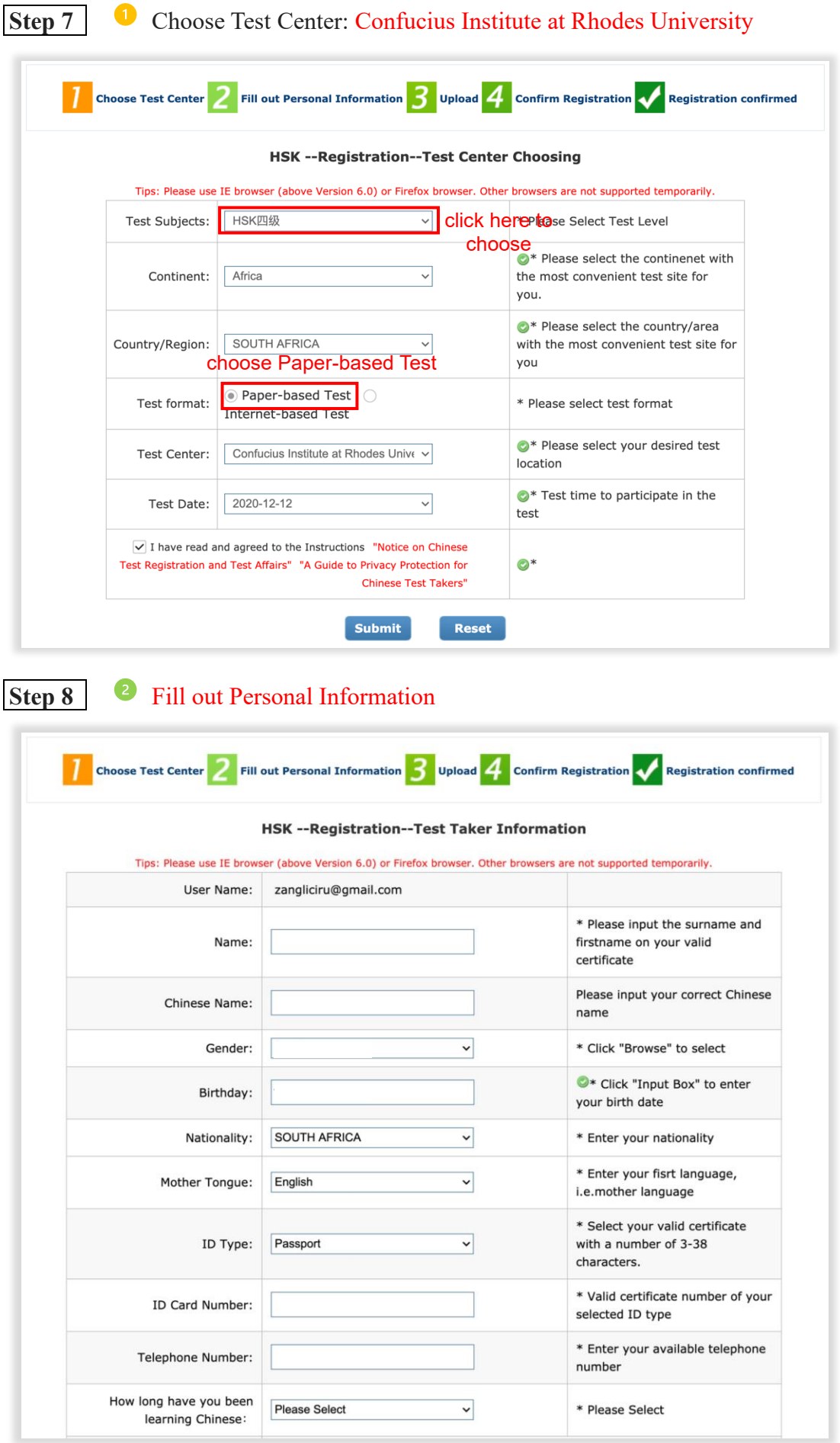

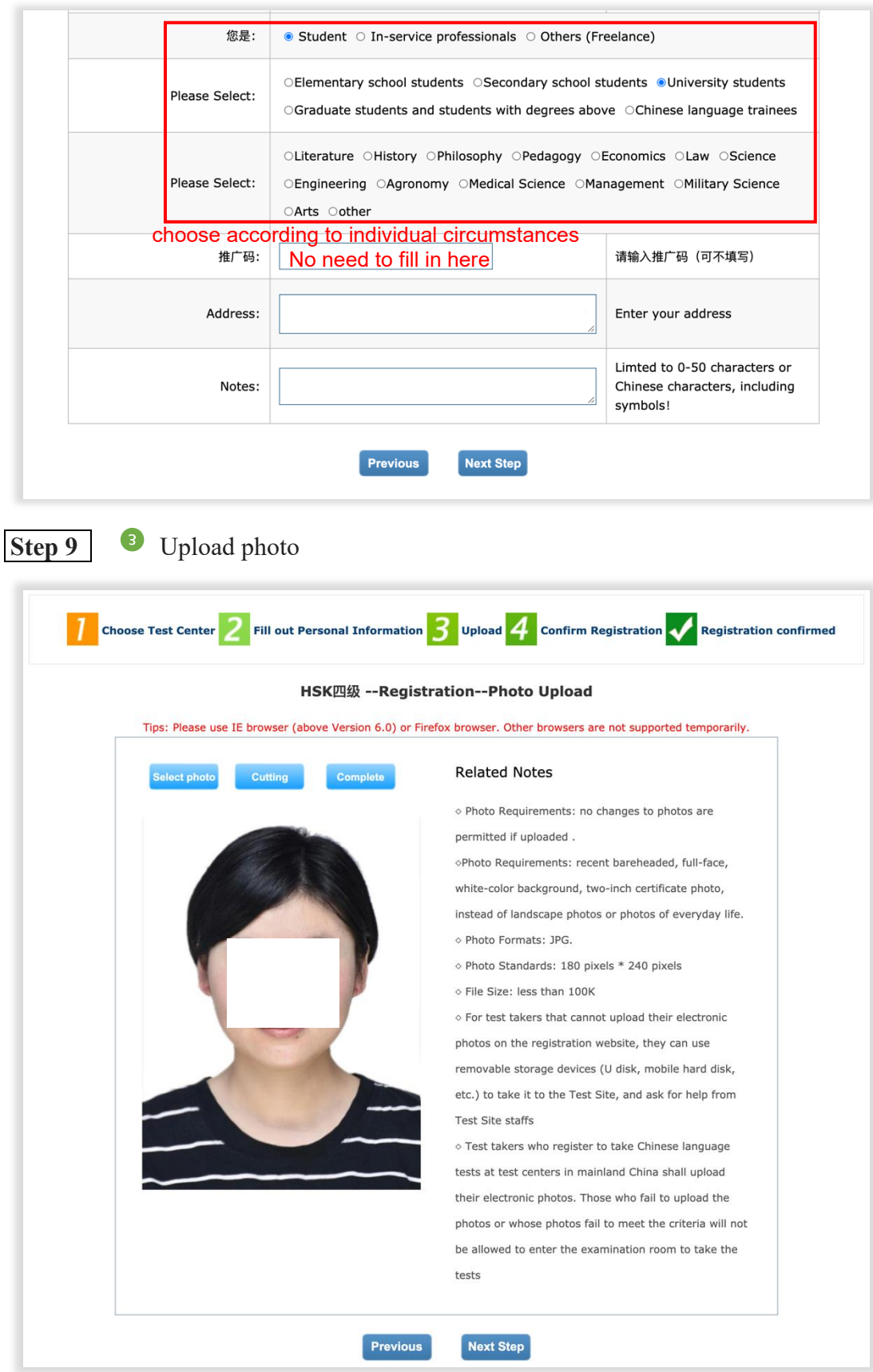

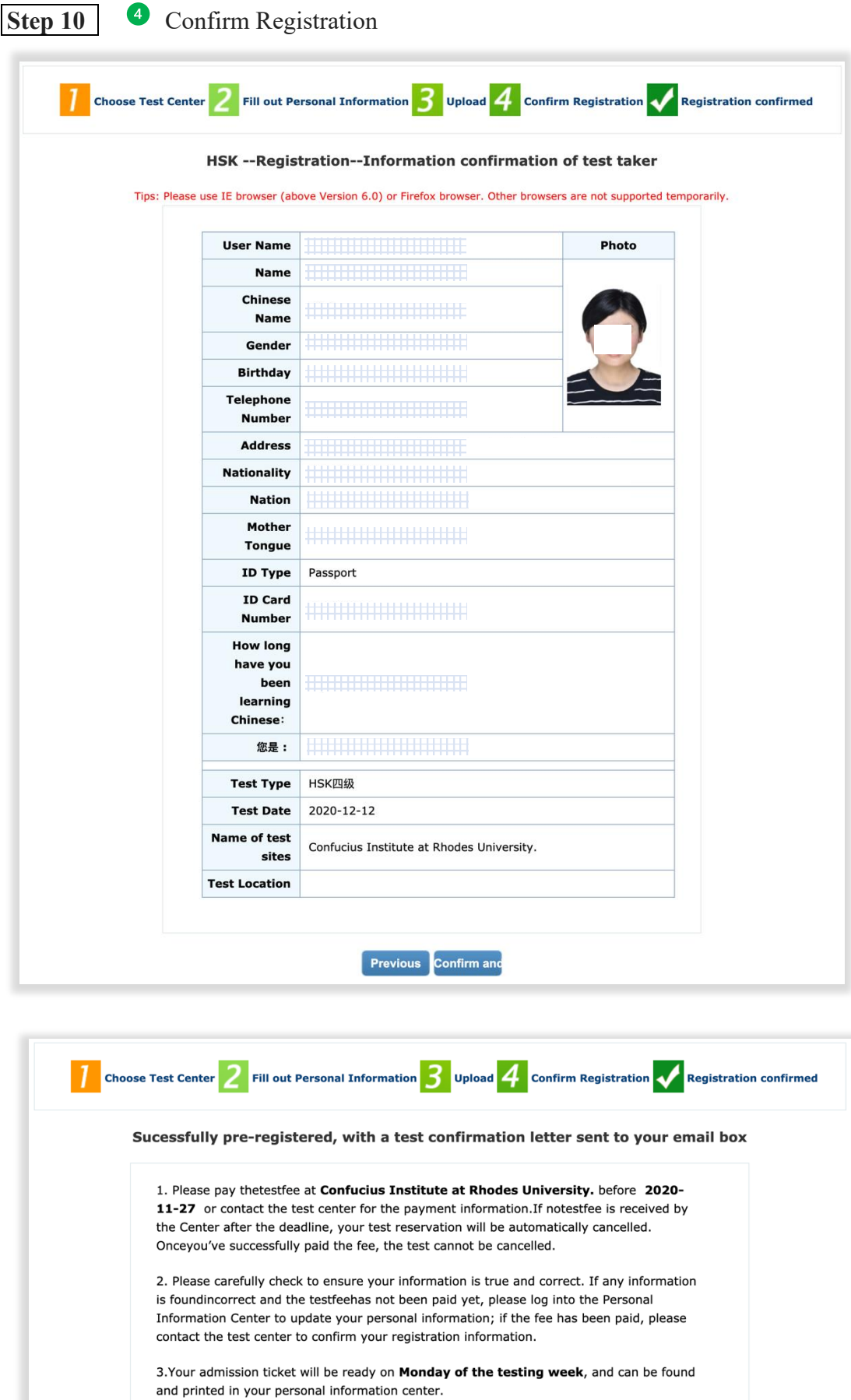

Enter Personal Information Center Return to Home

祝贺你,完成报名,接下来就好好复习,准备考试吧!

**Congratulations, finish the registration, then review and** 

**prepare for the exam!**

 $\overline{\phantom{a}}$